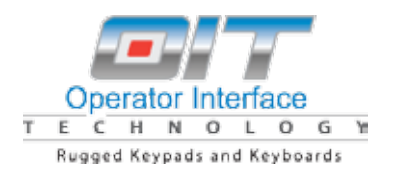

Operator Interface Technology 650 Weaver Park Road Longmont, CO 80501 www.oitkeypad.com

## Q9000A Trackball Menu

### Features:

- 1. Output can be US or international
- 2. Escape key can be disabled
- 3. Control key can be disabled
- 4. Alt key can be disabled
- 5. Hidden Ctrl-Alt-Delete ( $\leftarrow \rightarrow$  Backspace) can be disabled
- 6. Hidden function keys ( $\leftarrow \rightarrow$  1=F1 etc.) can be disabled
- 7. Hidden Delete key ( $\leftarrow \rightarrow$  Escape) can be disabled
- 8. Right Mouse button can be disabled

The trackball has progressive acceleration. Rotate the ball slowly and the cursor will move about two inches, move it fast and it will move the cursor across the screen with one rotation.

To activate the menu:

- 1. Open a blank document in any word processor such as Word or Notepad.
- 2. Press shift-ctrl-alt-O-I-T at the same time.
- 3. The menu will look like the second page of this document.
- 4. Enter each option that is be changed from the factory settings.
- 5. Press Enter and the options will be changed and displayed.

All menu changes can be protected.

#### Option 1

**Menu Lock-** Make changes and enter "M" for menu lock. All changes are permanent! The only way to change them again is to send the keyboard back to the factory for reprogramming.

#### Option 2

**Set Password-** Make changes and enter "S" for set password. All changes will be protected by the password chosen. Password can be changed or disabled using current password.

# TRACKBALL MENU

Q9000A USB w/Trackball ©2007 Operator Interface Technology Inc. www.oitkeypad.com F/W OIT02F1v1.73 NETRONICS P.E. inc. www.NETRONICS-PE.COM s#00000397 c/s ECDC ←Unique Serial Number

Layout US ESC Allowed Right Mouse Right click ←/→ BS CTRL/ALT/DEL  $\leftarrow$ / $\rightarrow$  digit fn CTRL Transmitted ALT Enabled Menu Allowed Password Cleared ←Current setup

Select: Layout U=US I=Int'l ESC key A=Allow D=Disallow Right Mouse ←/→/digit combination F=Fn Q=Quiet CTRL key Transmission T=Transmitted H=Held Alt key Enable E= Enabled O=Off Menu Access M=Menu Lock ← This setting permanently locks changes! Password S=Set Password ← [Enter] to exit > Change any setting by entering the corresponding ← letter. Press enter to exit menu to make changes current. R= Right Click L=leftClick(noRightClick)  $\leftarrow$ / $\rightarrow$  BS combination C=CTRL/ALT/DEL B=Blocked  $\leftarrow$  Disable the hidden function keys. This setting protects changes with a unique password

## Press Enter to exit menu

Please call 303-684-0094 if you need assistance with menu changes.